# **ODROID-N2+ Einplatinen-Computer Best.Nr. 811 215/ 811 216**

Auf unserer Website www.pollin.de steht für Sie immer die aktuellste Version der Anleitung zum Download zur Verfügung.

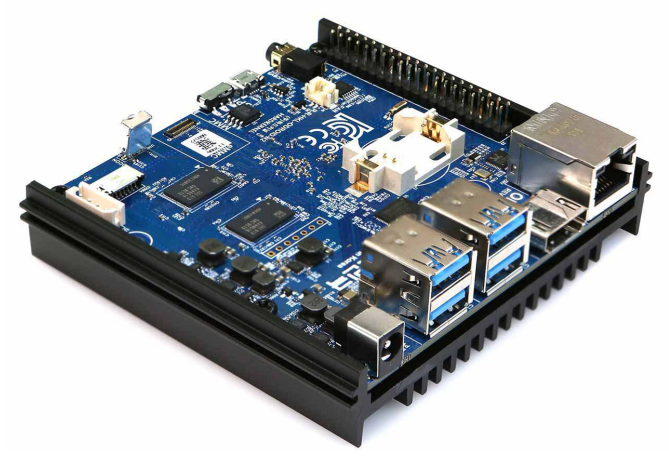

## **Betriebsanleitung**

#### **Sicherheitshinweise**

• Diese Bedienungsanleitung ist Bestandteil des Produktes. Sie enthält wichtige Hinweise zur Inbetriebnahme und Bedienung! Achten Sie hierauf, auch wenn Sie das Produkt an Dritte weitergeben! Bewahren Sie deshalb diese Bedienungsanleitung zum Nachlesen auf!

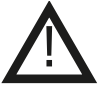

- Benutzen Sie den ODROID-N2+ nicht weiter, wenn er beschädigt ist.
- Es wird empfohlen ein 12 V- Netzteil (Hohlbuchse 5,5/2,1 mm, + innen) mit mind. 2 A zu verwenden. Alternativ kann das Gerät mit einem Netzteil 7,5...18 V- betrieben werden. Achten Sie auf die max. Leistung von 25 W!
- Betreiben Sie die Platine nur auf einer nicht leitenden Oberfläche oder in einem Kunststoffgehäuse!
- Achten Sie darauf, dass sich keine metallischen Teile unter der Platine befinden! **Es besteht Kurzschlussgefahr!**
- In Schulen, Ausbildungseinrichtungen, Hobby- und Selbsthilfewerkstätten ist das Betreiben durch geschultes Personal verantwortlich zu überwachen.
- In gewerblichen Einrichtungen sind die Unfallverhütungsvorschriften des Verbandes der gewerblichen Berufsgenossenschaften für elektrische Anlagen und Betriebsmittel zu beachten.
- Das Produkt darf nicht fallen gelassen oder starkem mechanischem Druck ausgesetzt werden, da es durch die Auswirkungen beschädigt werden kann.
- Das Gerät muss vor Feuchtigkeit, Spritzwasser und Hitzeeinwirkung geschützt werden.
- Das Gerät darf nur in trockenen und geschützten Räumen verwendet werden.
- Betreiben Sie das Gerät nicht in einer Umgebung, in welcher brennbare Gase, Dämpfe oder Staub sind.
- Dieses Gerät ist nicht dafür bestimmt, durch Personen (einschließlich Kinder) mit eingeschränkten physischen, sensorischen oder geistigen Fähigkeiten oder mangels Erfahrung und/oder mangels Wissen benutzt zu werden, es sei denn, sie werden durch eine für ihre Sicherheit zuständige Person beaufsichtigt oder erhielten von ihr Anweisungen, wie das Gerät zu benutzen ist.
- Entfernen Sie keine Aufkleber vom Produkt. Diese können wichtige sicherheitsrelevante Hinweise enthalten.
- Das Produkt ist kein Spielzeug! Halten Sie das Gerät von Kindern fern.

## **Bestimmungsgemäße Verwendung**

Der Einplatinen-Computer ODROID-N2+ eignet sich für eine Vielzahl von Anwendungen, z.B. als Streaming-Rechner oder Office-PC sowie als Entwicklungsumgebung für diverse Anwendungen.

Die Betriebsspannung beträgt 12 V- über die Hohlbuchse 5,5/2,1 mm, + innen. Der Aufbau entspricht der Schutzklasse III. Alternativ kann eine Spannungsversorgung mit 7,5...18 V- (max. 25 W) verwendet werden.

Wir empfehlen die Verwendung des Netzteils Artikel Nr. **352 261** (12 V- / 2 A).

Eine andere Verwendung als angegeben ist nicht zulässig! Änderungen können zur Beschädigung dieses Produktes führen, darüber hinaus ist dies mit Gefahren, wie z.B. Kurzschluss, Brand, elektrischem Schlag etc. verbunden. Für alle Personen- und Sachschäden, die aus nicht bestimmungsgemäßer Verwendung entstehen, ist nicht der Hersteller, sondern der Betreiber verantwortlich.

Bitte beachten Sie, dass Bedien- und/oder Anschlussfehler außerhalb unseres Einflussbereiches liegen. Verständlicherweise können wir für Schäden, die daraus entstehen, keinerlei Haftung übernehmen.

## **Übersicht**

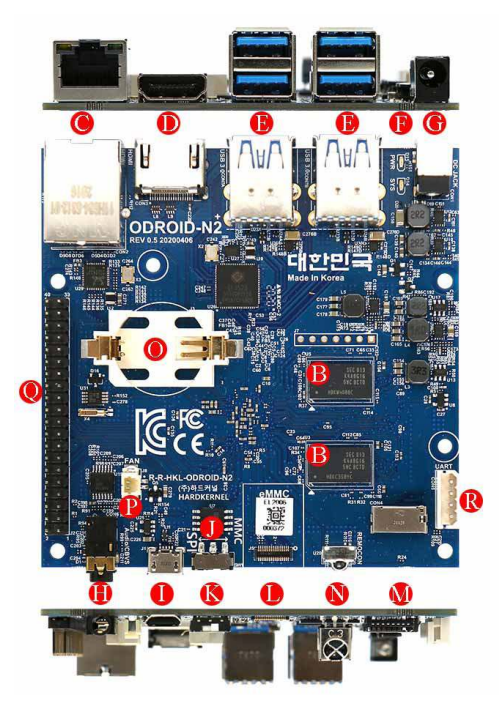

- **A)** S922X CPU (auf der Unterseite der Platine)
- **B)** DDR4 RAM
- **C)** RJ45 Netzwerk-Anschluss max. 1000Mbit
- **D)** HDMI 2.0
- **E)** 4x USB 3.0
- **F)** System-LED´s
- **G)** Hohlbuchse 5,5/2,1, Pluspol innen
- **H)** AV-Ausgang mit Stereo Audio
- **I)** Micro-USB (OTG-fähig)
- **J)** 8MB SPI Flash Speicher
- **K)** Kippschalter für die Bootauswahl
- **L)** eMMC-Steckplatz
- **M)** MicroSD-Steckplatz
- **N)** IR-Empfänger
- **O)**Halterung für Backup-Batterie (RTC)
- **P)** Lüfter-Steckplatz (5V DC, 2-polig)
- **Q)** GPIO-Anschlusspins (40-polig)
- **R)** UART Debugging-Anschluss (4-polig)

#### **Lieferumfang**

ODROID-N2+, Anleitung

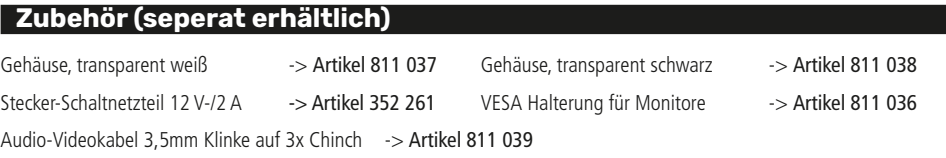

#### **Inbetriebnahme**

#### **Image-File aufspielen**

- Laden Sie sich das von Ihnen gewünschte Betriebssystem (z.B. Ubuntu) herunter. Sie finden die dazu benötigte Imagedatei im Download-Bereich der ODROID-Homepage **www.hardkernel.com**.
- Wählen Sie die Datei aus und entpacken Sie diese anschließend mit 7-Zip.
- Legen Sie eine leere formatierte SD-Karte bzw. eMMC-Karte mit Adapter (mind. 8 GB) in Ihren PC ein.
- Downloaden und installieren Sie, falls noch nicht vorhanden, ein geeignetes Programm, um Bootlaufwerke zu erstellen (z.B. Win32 Disk Imager).
- Öffnen Sie das soeben installierte Programm und wählen Sie die Imagedatei des Betriebssystems aus.
- Erstellen Sie anschließend auf der eingelegten Karte ein Bootlaufwerk mit dem gewünschten Betriebssystem.

#### **Inbetriebnahme**

- Stecken Sie die microSD-Karte bzw. das eMMC-Modul mit dem vorher installierten Betriebssystem in den dafür vorgesehenen Anschluss (L oder M).
- Schließen Sie ein HDMI-Kabel an die HDMI-Buchse (D) des ODROID-N2+ an.
- Das andere Ende des Kabels stecken Sie in den HDMI-Eingang eines Anzeigegerätes (Fernseher, Display usw.).
- Stecken Sie eine USB-Tastatur und USB-Maus in die USB 3.0 Anschlüsse (E).
- Anschließend stecken Sie den Hohlstecker eines passenden Netzteils in die Hohlbuchse (G), stecken Sie das Netzteil danach in eine funktionstüchtige Steckdose.

**Hinweis:** Stellen Sie vor der Inbetriebnahme sicher, dass der Kippschalter (K) auf **MMC** geschaltet ist, um direkt von der

microSD-Karte oder dem eMMC-Modul zu booten (Bootreihenfolge: 1. eMMC / 2. microSD) Bei der Schalterstellung **SPI** startet der Bootloader vom Onboard-SPI Flash.

• Der ODROID-N2+ startet automatisch (Power- und Status-LED (F) leuchten), wenn die Spannungsversorgung hergestellt ist.

Der Odroid N2+ wurde als Open-Source Projekt entwickelt und wird von der Community andauernd mit neuen Software-Paketen Geupdated, Falls Sie Fragen, Probleme oder Projektideen haben, lohnt es sich nach diesen im Odroid Forum/Odroid Wiki zu suchen. Dort finden Sie auch eine ausführliche Dokumentation und Funktionsbeschreibung, sowie viele Beispiele und **Downloads** 

- **Blog:** https://www.hardkernel.com/uncategorized/need-for-speed-need-for-more-speed-odroid-n2/
- **Wiki:** https://wiki.odroid.com/odroid-n2/odroid-n2
- **Forum:** https://forum.odroid.com/viewtopic.php?f=176&t=39585

#### **Technische Daten**

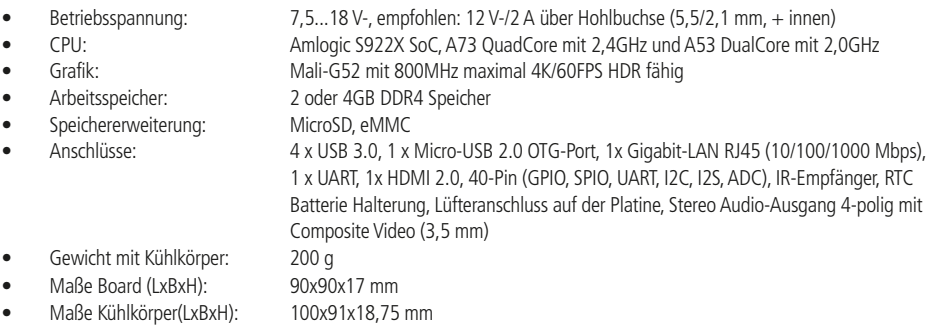

## **Problembehandlung**

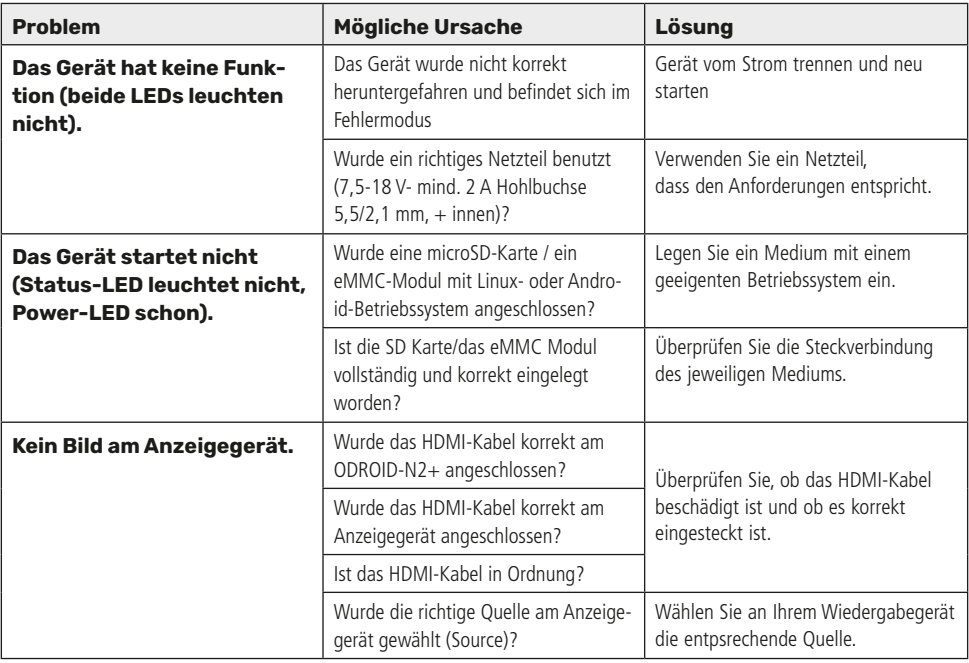

#### **Symbolerklärung**

Das Symbol mit dem Ausrufezeichen im Dreieck weist auf wichtige Hinweise in dieser Bedienungsanleitung hin, die unbedingt zu beachten sind. Des Weiteren wenn Gefahr für Ihre Gesundheit besteht, z.B. durch elektrischen Schlag. !

#### **Entsorgung**

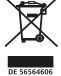

Elektro- und Elektronikgeräte, die unter das Gesetz "ElektroG" fallen, sind mit nebenstehender Kennzeichnung versehen und dürfen nicht mehr über Restmüll entsorgt, sondern können kostenlos bei den kommunalen Sammelstellen z.B. Wertstoffhöfen abgegeben werden. Sie können darüber hinaus Elektro-Altgeräte (unabhängig vom Kauf eines neuen Geräts bei Pollin Electronic), die in keiner Abmessung länger als 25 cm sind, bei der DHL zum Rückversand aufgeben. Hierfür stellen wir Ihnen kostenfrei unter altgeraete.entsorgung@pollin.de oder telefonisch unter + 49 (0) 8403 920 945 ein Rücksendeetikett

zur Verfügung. Das Altgerät schicken Sie bitte an folgende Adresse: Elektro-Altgeräte, Pollin Electronic GmbH, Service Center, Max-Pollin-Str. 1, 85104 Pförring. Bitte achten Sie auf eine ordnungsgemäße Verpackung des Altgeräts insbesondere bei Lampen (z.B. Gasentladungslampen), so dass ein Zerbrechen möglichst vermieden wird und eine mechanische Verdichtung oder Bruch ausgeschlossen werden kann. Die Annahme von Altgeräten darf abgelehnt werden, wenn aufgrund einer Verunreinigung eine Gefahr für die Gesundheit und Sicherheit von Menschen besteht. Wir sind gesetzlich zur unentgeltlichen Rücknahme von Altgeräten verpflichtet. Dabei muss das Neugerät im Wesentlichen funktionsgleich mit dem Altgerät sein. Die Rücknahmepflicht mit einer kostenlosen Abholung besteht für folgende Kategorien:

- Wärmeüberträger (z.B. Klimageräte, Kühlschränke usw.)
- Bildschirme, Monitore und Geräte, die Bildschirme mit einer Oberfläche von mehr als 100cm² enthalten (z.B. Fernseher, PC-Monitore usw.)
- Geräte bei denen mindestens einer der äußeren Abmessungen mehr als 50 Zentimeter beträgt, sozusagen Großgeräte (z.B. Scooter, Werkzeuge usw.)

Sie können im Bestellvorgang auf den Fax-Bestellsteinen, den Bestellkarten und in unserem Webshop folgende Checkbox "Ja, ich beabsichtige bei/nach Auslieferung des neuen Elektro-/Elektronikgerätes ein Altgerät zurückzugeben, das im Wesentlichen funktionsgleich ist." auswählen. Wir kümmern uns dann um die Abwicklung und kostenlosen Abholung des Altgeräts. Altbatterien und Akkumulatoren, die nicht vom Altgerät umschlossen sind, sind vor der Abgabe an der Sammelstelle bzw. Rückversand von diesem zu trennen. Für die Löschung personenbezogener Daten haben Sie eigenverantwortlich Sorge zu tragen. Selbstverständlich unterstützt auch Pollin Electronic als verantwortungsbewusster Hersteller diesen Umweltgedanken. Wir kennzeichnen alle von uns als Hersteller in Umlauf gebrachten Elektro- und Elektronikgeräte mit der Elektronik-Registrierungsnummer WEEE-Reg.-Nr. DE 56564606.

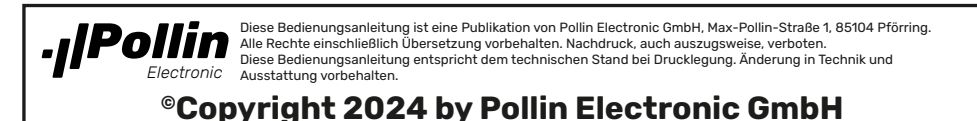